## **PENGAJUAN HAK KEKAYAAN INTELEKTUAL PROGRAM KOMPUTER**

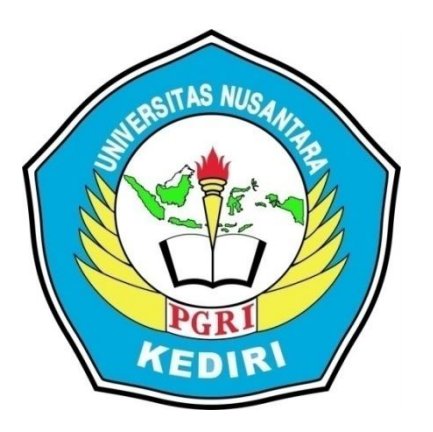

# Judul HKI **MULTIMEDIA INTERAKTIF "MENGENAL SIMBOL PANCASILA"**

Pengusul:

Silvia Novita Sari NPM. 18.1.01.10.0122

Kukuh Andri Aka, M.Pd. NIDN.0713118901

**PROGRAM STUDY PENDIDIKAN GURU SEKOLAH DASAR**

## **FAKULTAS KEGURUAN DAN ILMU PENDIDIKAN**

**UNIVERSITAS NUSANTARA PGRI KEDIRI**

**2020**

#### **MULTIMEDIA INTERAKTIF BERBASIS K-13**

#### **A. INTERFASE**

#### **1. Spesifikasi Produk yang Dihasilkan**

Produk yang dihasilkan dalam pengajuan HaKI ini adalah program komputer berupa multimedia interaktif yang dirancang dengan menggunakan software Macromedia Flash 8. Produk yang dihasilkan dapat digunakan sebagai penunjang dalam pembelajaran tematik bagi siswa kelas I SD. Produk ini dapat digunakan secara klasikan di dalam kelas maupun digunakan sebagai media belajar mandiri oleh siswa. Sehingga penggunaan produk tidak terbatas untuk digunakan di dalam kelas saja.

#### **2. Komponen Multimedia**

Dalam multimedia ini, terdapat beberapa komponen yang digunakan, yaitu:

a. Background dan Warna

Pemilihan background dan warna dalam multimedia ini disesuaikan dengan tema pembelajaran. Dalam multimedia ini dipelajari tema terkait dengan pancasila, sehingga pemilihan background didominasi dengan tema yang berkaitan dengan pancasila. Sedangkan warna tombol dan lain sebagainya menyesuaikan dengan warna background, sehingga cenderung bersifat penuh warna. Hal ini juga sesuai dengan psikologi siswa kelas 1 SD yang lebih menyukai warna-marna terang yang dapat memberikan efek ceria.

b. Jenis Huruf

Dalam multimedia ini, digunakan beberapa jenis huruf yang berfungsi sebagai pembeda kalimat yang bersifat penjelasan atau kalimat yang bersifat instruksi. Jenis font yang digunakan diantaranya:

- 1) Square721 Cn BT yang digunakan pada judul media
- 2) STLiti yang digunakan untuk memberikan intruksi kepada pengguna

Jenis huruf tersebut dipilih dengan mempertimbangkan kemenarikan dan juga kesesuaian dengan kognitif siswa kelas 1 SD.

### c. Vidio

Dalam multimedia ini, terdapat vidio tentang materi yang sesuai dengan KI dan KD pada pembelajaran untuk menarik minat siswa. Dalam video tersebut menampilkan isi materi dan ilustrasi tentang topik pembahasan Pancasila sehingga siswa dapat memahami materi dengan mudah. Dalam video tersebut juga terdapat audio yang sesuai dengan topik pembahasan.

### **3. Tombol yang Digunakan Beserta Fungsinya**

Pada produk multimedia interaktif berbasis K-13 ini terdapat beberapa tombol yang digunakan untu mendukung berjalannya multimedia ini. Berikut beberapa tombol yang digunakan dalam multimedia ini dapat dilihat pada tabel 1 dibawah ini.

Tabel 1. Tombol-Tombol yang Terdapat Pada Multimedia Interaktif

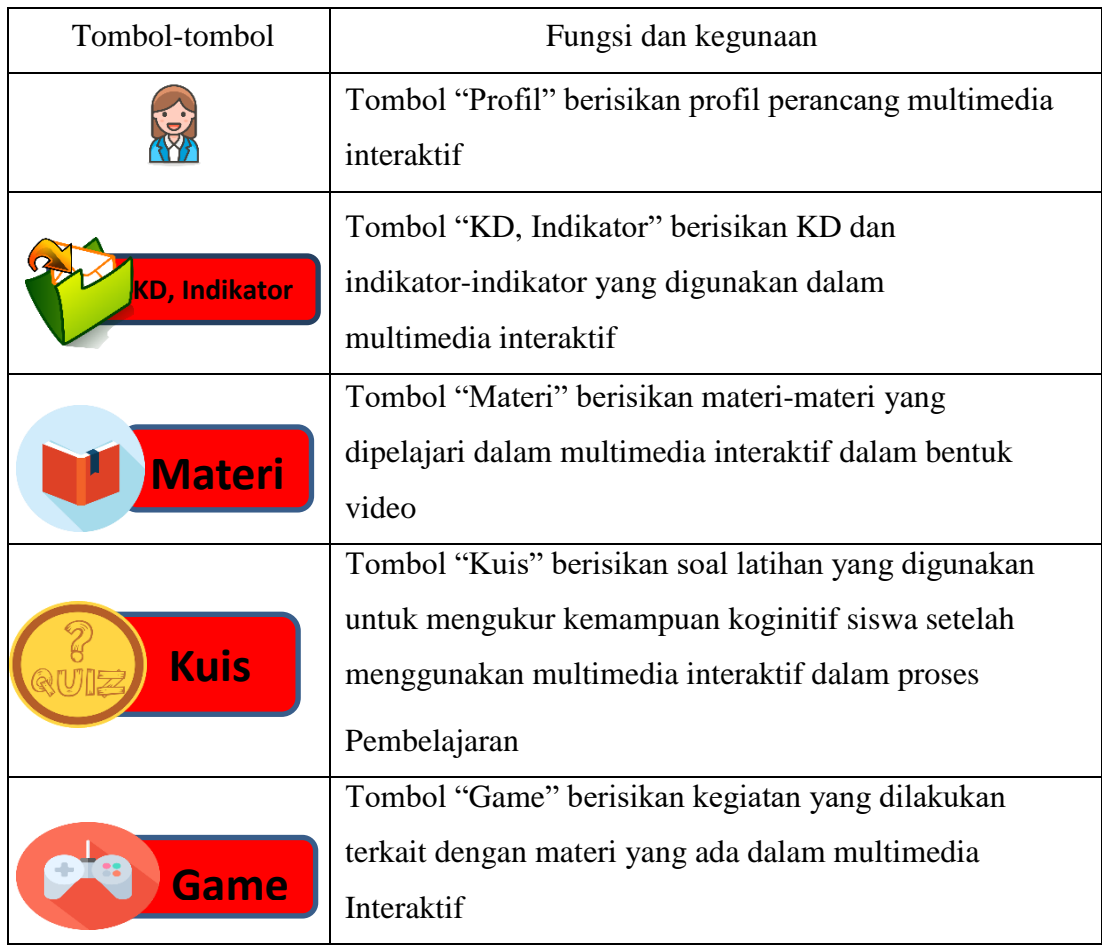

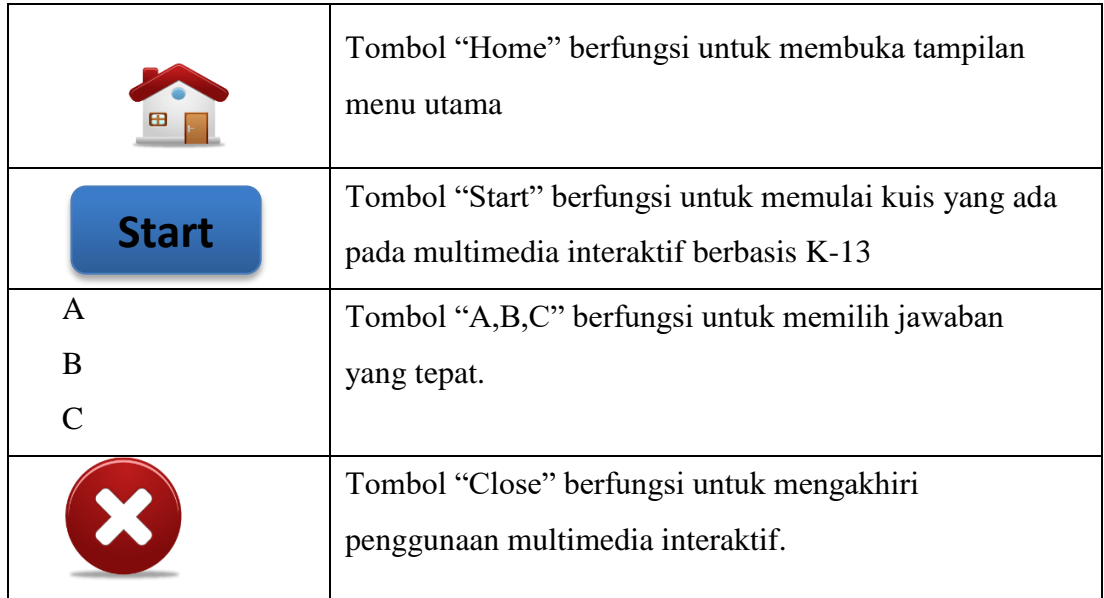

## **4. Tampilan Produk Multimedia**

Tampilan pembuka multimedia interaktif berbasis K-13 meliputi:

- a. Judul multimedia yaitu pembelajaran multimedia interaktif berbasis K-13.
- b. Subyek pembelajaran pada penelitian ini yaitu untuk siswa kelas I SD semester 1.
- c. Bagian tampilan awal terdapat beberapa menu pilihan yang berfungsi memulai pengoperasian multimedia interaktif.

Berikut gambar tampilan utama dapat dilihat pada gambar berikut.

**1. Tampilan Menu Utama** 

Tampilan menu utama yaitu tampilan pada multimedia yang menampilkan menu-menu dan tombol-tombol pada multimedia interaktif. Menu- menu tersebut meliputi kd dan indikator, materi, kuis, game dan profil. Tampilan utama dapat dilihat pada gambar berikut.

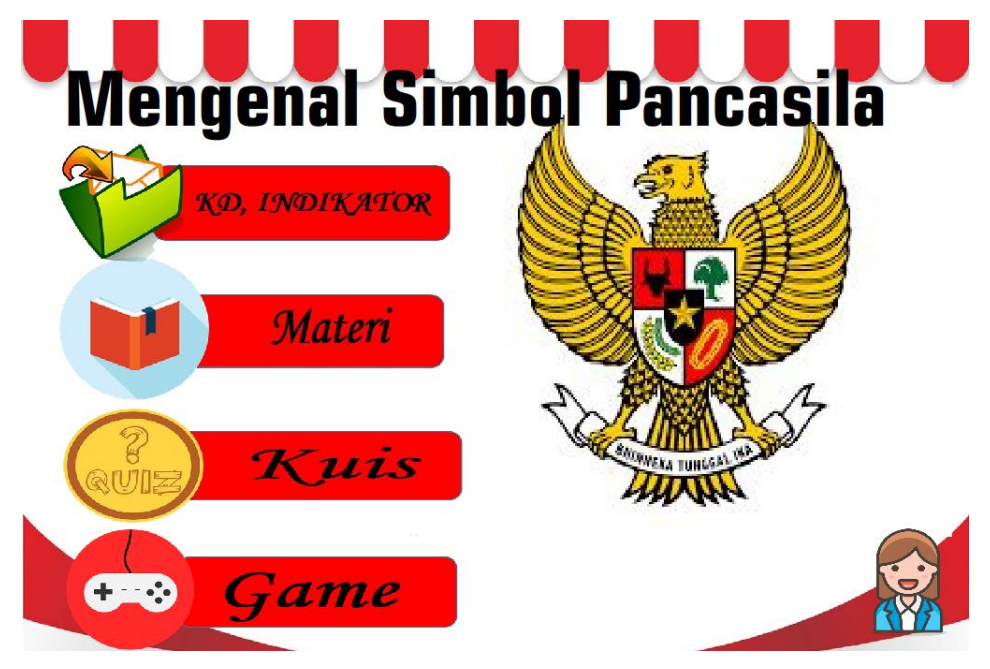

Gambar 1. Tampilan awal Multimedia Interaktif Berbasis K-13

Penjelasan untuk masing-masing menu tersebut sebagai berikut:

a. KD dan Indikator sesuai dengan kelas 1 tema 1.Setelah menekan tombol KD dan Indikator maka akan muncul tampilan yang berisi kelas, mata pelajaran, kompetensi dasar dan indikator.

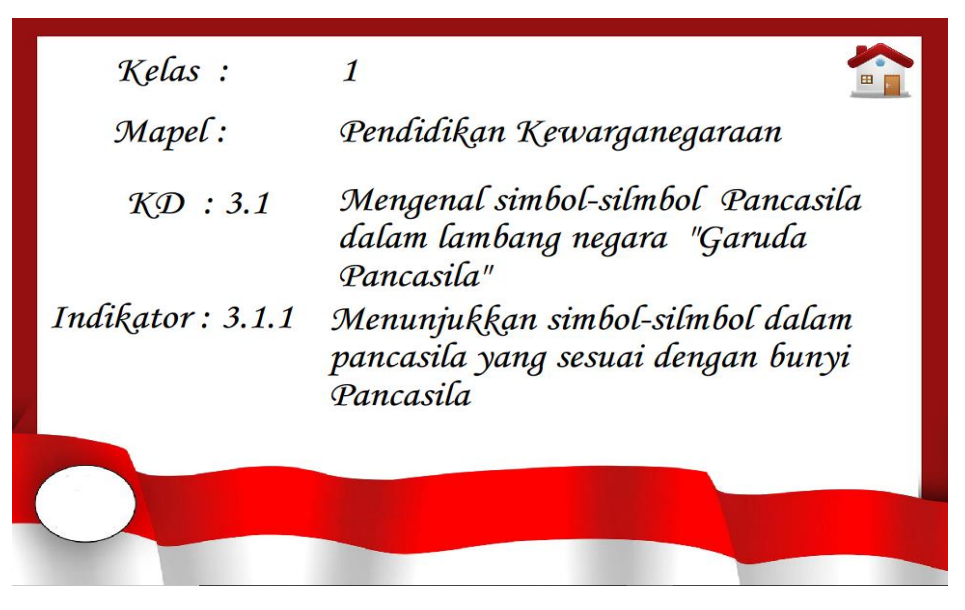

Gambar 2. Tampilan kd dan indikator pada Multimedia Interaktif Berbasis K-13

b. Materi yang dipilih yaitu tentang megenal simbol-simbol Pancasila. Dalam materi ini berisi tentang makna dalam simbol-simbol Pancasila.. Materi dalam multimedia ini disajikan dalam bentuk video sehingga siswa dapat memahami dengan mudah karena dilengkapi dengan ilustrasi gambar.

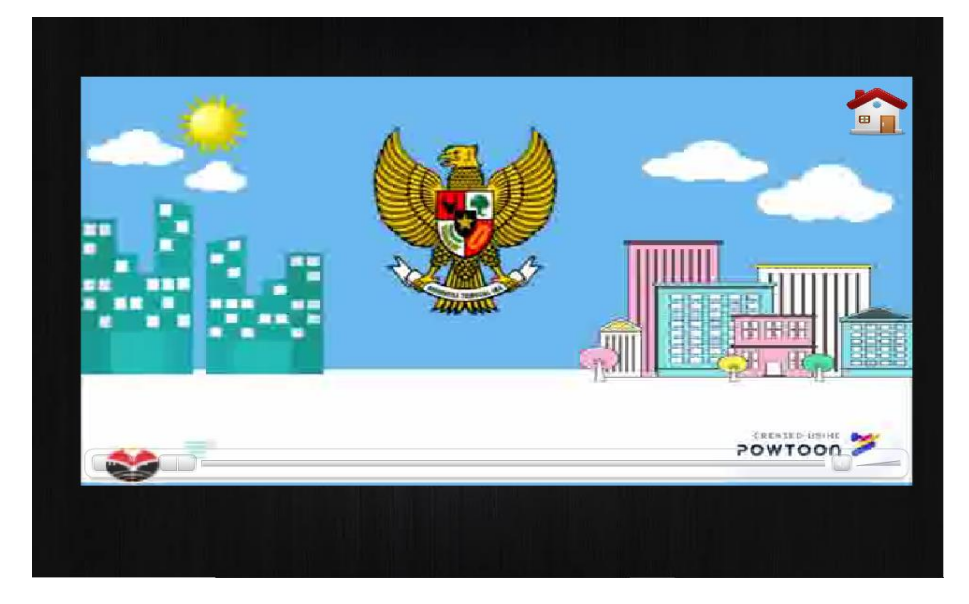

Gambar 3. Tampilan materi pada Multimedia Interaktif Berbasis K-13

c. Kuis berisi pertanyaan soal evaluasi untuk menguji pemahaman siswa terhadap materi yang telah dipelajari. Sebelum memulai soal siswa harus memasukkan nama dikolom tersebut kemudian klik tombol start untuk memulai kuis. Dalam kuis tersebut juga dapat menampilkan benar, salah dan nilai siswa ketika siswa sudah mengerjakan soal.

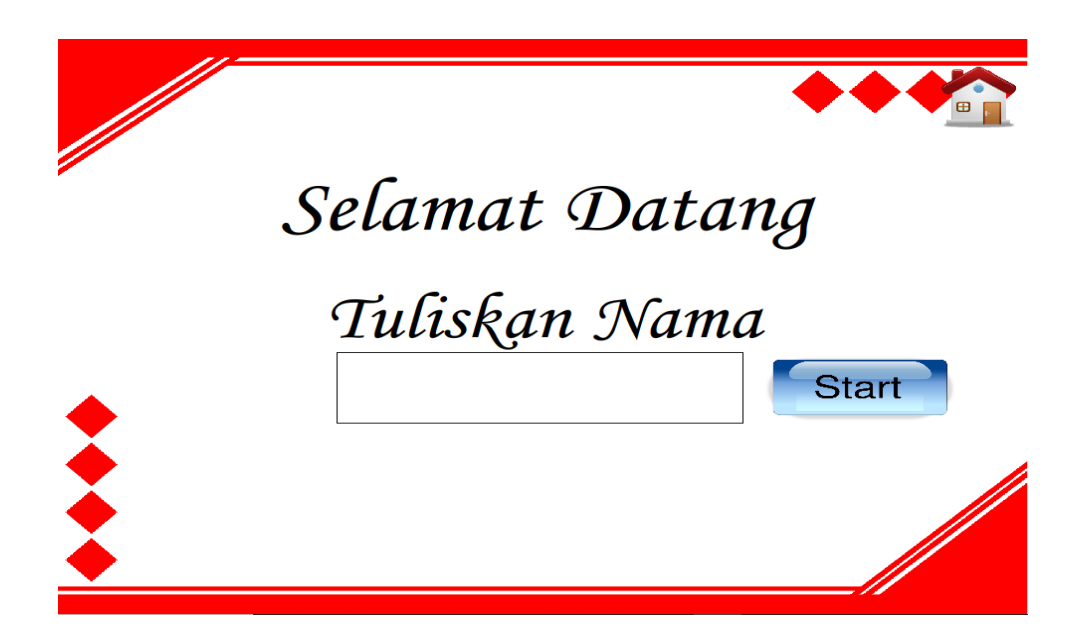

Gambar 4. Tampilan pertama kuis pada Multimedia Interaktif Berbasis K-13

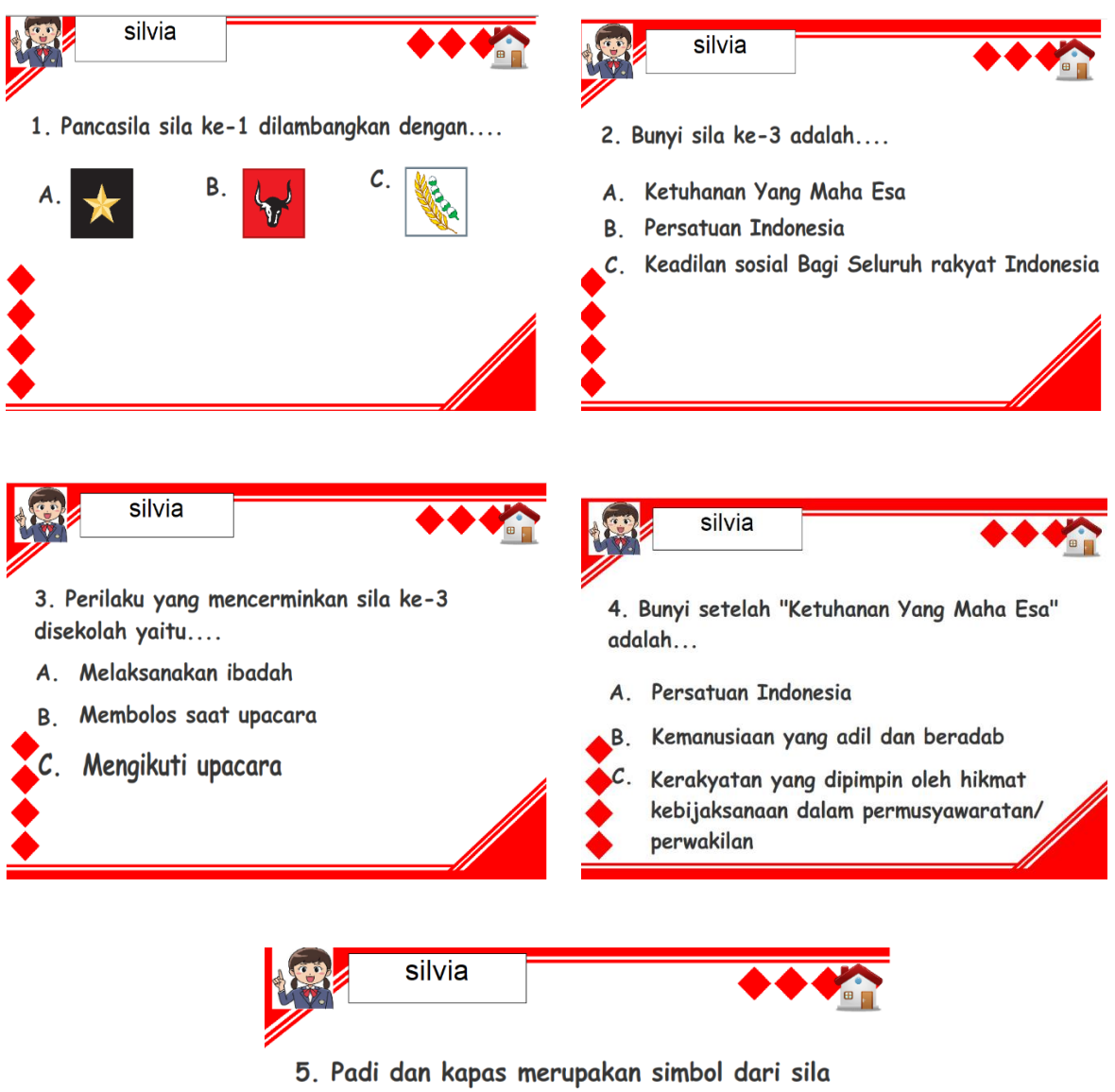

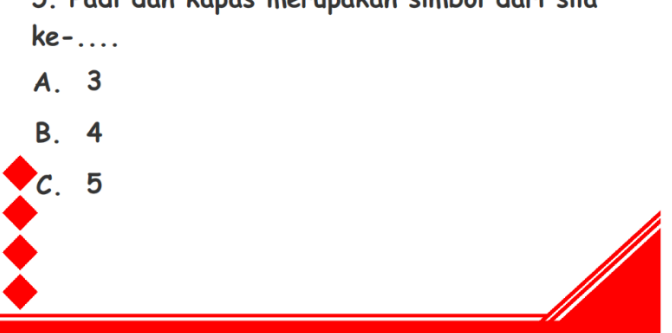

Gambar 5. Tampilan kuis pada Multimedia Interaktif Berbasis K-13

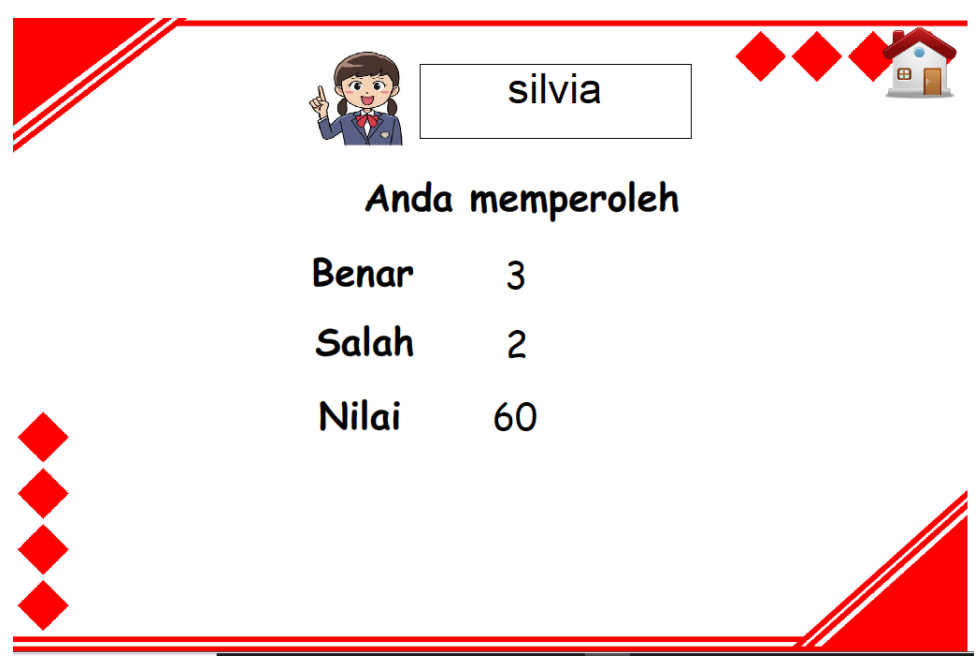

Gambar 6. Tampilan nilai kuis pada Multimedia Interaktif Berbasis K-13

d. Game ini berisi kegiatan siswa untuk lebih memahami materi yang dipelajari. Dimana dalam game ini siswa dapat meletakkan simbol-simbol Pancasila sesuai dengan urutannya. Jika simbol Pancasila diletakkan tidak pada tempatnya maka akan muncul keterangan salah, tetapi jika simbol Pancasila diletakkan pada urutan yang benar maka akan muncul keterangan benar pada kolom.

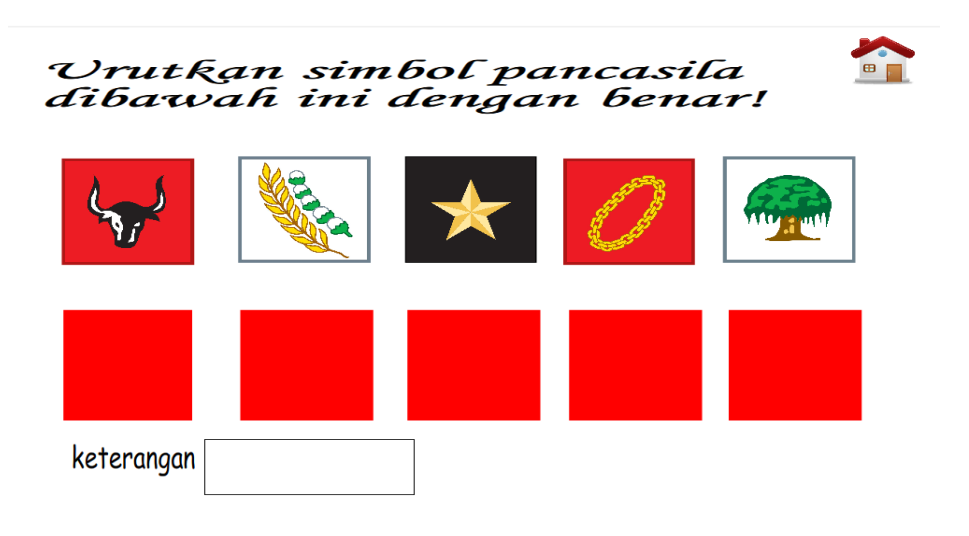

Gambar 7. Tampilan game pada Multimedia Interaktif Berbasis K-13

e. Bagian kanan bawah terdapat tombol "profil", tombol profil ini berisi profil pembuat dan pembimbing.

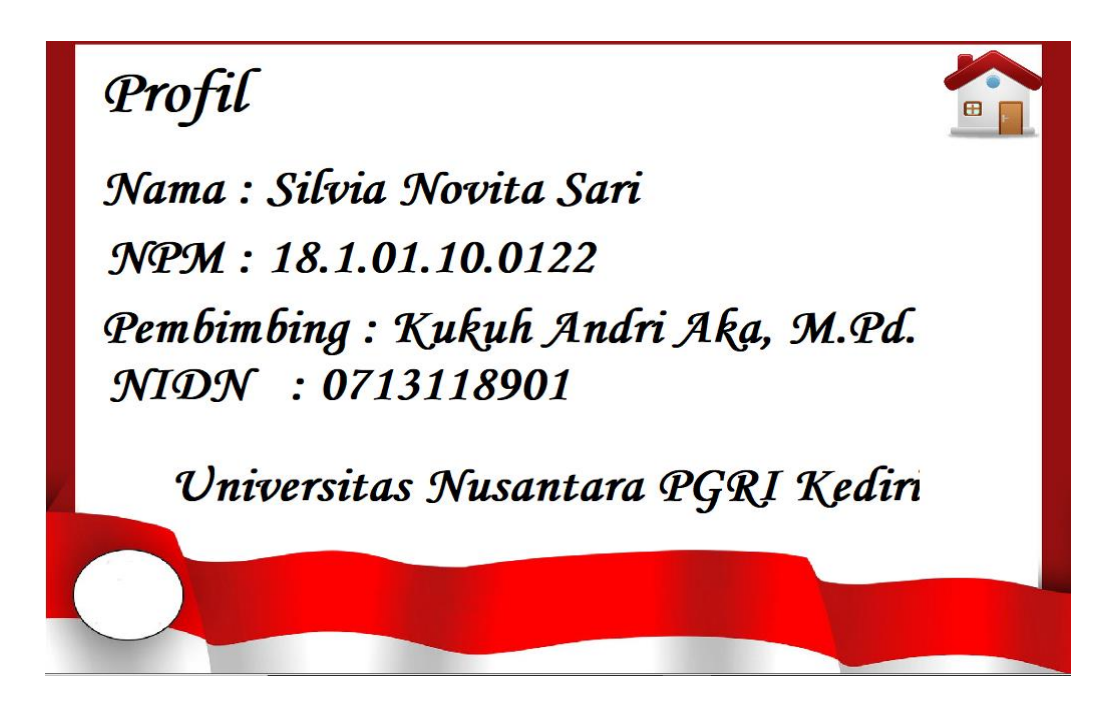

Gambar 8. Tampilan profil pada Multimedia Interaktif Berbasis K-1

## **B. DAFTAR PUSTAKA**

<https://youtu.be/3SEzsYIZ6eU> (diakses pada tanggal 20 Desember 2019)

[https://www.rumahzakat.org/siswa-kelas-1-sd-juara-cilegon-belajar-mengenal](https://www.rumahzakat.org/siswa-kelas-1-sd-juara-cilegon-belajar-mengenal-pancasila/)[pancasila/](https://www.rumahzakat.org/siswa-kelas-1-sd-juara-cilegon-belajar-mengenal-pancasila/) <https://youtu.be/3SEzsYIZ6eU> (diakses pada tanggal 22 Desember 2019)

[https://www.slideshare.net/mobile/WIDIYAH02ASTUTIK/ppkn-materi-simbol](https://www.slideshare.net/mobile/WIDIYAH02ASTUTIK/ppkn-materi-simbol-pancasila)[pancasila](https://www.slideshare.net/mobile/WIDIYAH02ASTUTIK/ppkn-materi-simbol-pancasila)<https://youtu.be/3SEzsYIZ6eU> (diakses pada tanggal 22 Desember 2019)